# **HRMobi**

**työntekijäliittymän KÄYTTÖOHJE**

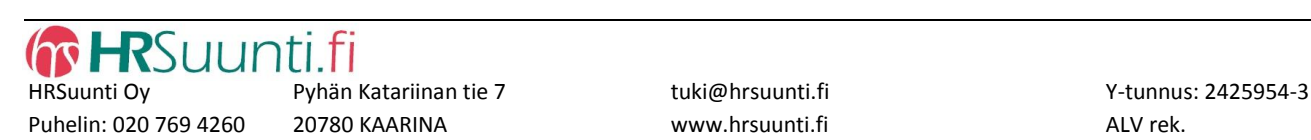

*HRMobi -työntekijäliittymä älypuhelimiin, tabletteihin ja selaimiin. Työntekijät näkevät työvuorot netissä sekä puhelimessaan ja voivat itse kirjata tuntitoteumat, työaika-, vapaapäivä- ja lomatoiveet. Tiedot välittyvät automaattisesti esimiehelle HRSuunti Net -ohjelmaan. Näin säästyy työaikaa ja ylimääräisiä soittoja työntekijän ja työnantajan välillä.*

## **Toimintaperiaatteet**

HRMobi on älypuhelimissa ja tableteissa toimiva sovellus, joka on integroitu HRSuunti Net työvuorosuunnittelu – ohjelmistoon. HRMobi on kehitetty uusimmilla web kehitysvälineillä käytettäväksi älypuhelimissa, tableteissa ja myös normaaleissa tietokoneissa selaimella. HRMobi näyttö skaalautuu eri kokoisille laitteille ja sopii hyvin eri kokoisille näytöille. HRMobi toimii yhdessä HRMobi Admin pääkäyttäjäliittymän kanssa, jossa on mm. SMS viestintäpalvelu, ilmoitustaulun ylläpito, kellokortti sovellus, HRWeb käyttöohjeessa tarkemmin näistä pääkäyttäjä toiminteista.

### **HRMobi ominaisuudet**

**Työtekijä pääsee näkemään netissä:**

- omat työvuoronsa vuorokohtaisine lisätietoineen
- työvuorolistan eli muidenkin työntekijöiden työvuorot (esim. työvuoron vaihto onnistuu suoraan kontaktoimalla työkaveria puhelimella/sähköpostilla )
- varaamaan esimiehen julkaisemia extravuoroja
- oman JP päivä tilanteensa
- oman tuntipankkisaldotilanteensa
- yrityksen ilmoitustaulun tiedot

#### **Lisäksi työntekijä voi muuttaa seuraavia tietoja:**

- omat henkilö- ja yhteystietonsa sekä tunnusluvun palveluun (Oman numeron/sähköpostin näytettävyys muille työkavereille on myös itse määriteltävissä)
- syöttää omat tuntitoteumansa ja syyn muutoksille
- syöttää omia työvuorotoiveita, vapaapäivätoiveita ja lomatoiveita

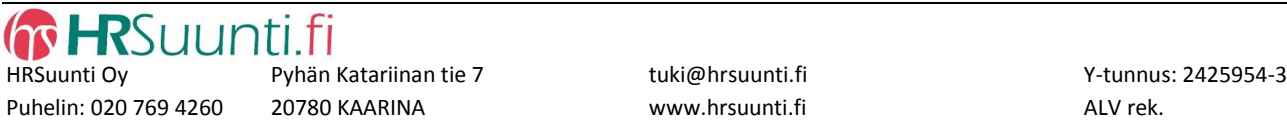

#### **HRSuunti esimiehen / listan tekijän toimet**

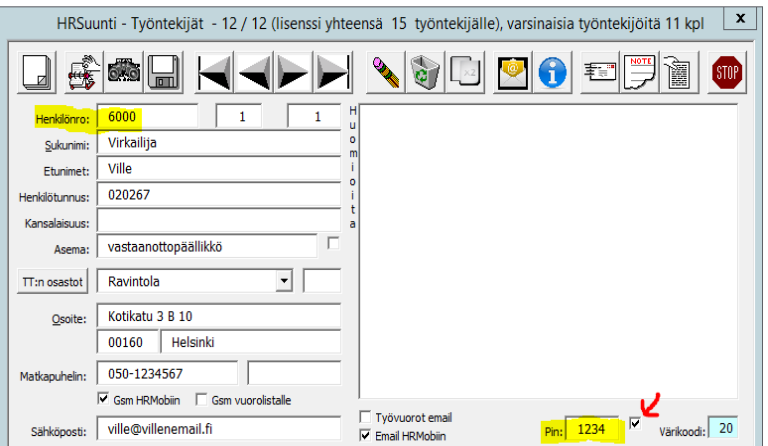

Ennen HRMobin käyttöönottoa esimiehen tulee tarkistaa, että jokaisella työntekijällä on perustiedoissa Henkilönumero sekö nelinumeroinen Pin koodi, joilla työntekijä pääsee kirjautumaan HRMobiin.

Mikäli työntekijä kirjautuu HRMobiin virheellisellä sanasanalla, saa esimies avattua lukituksen poistamalla pienen rastin Pin koodin viereisestä ruudusta.

(Salasanaa voi testata HRMobissa yhdeksän kertaa, kymmenennen kerran jälkeen pääsy lukkiutuu)

#### **Vuorolistan julkaisu**

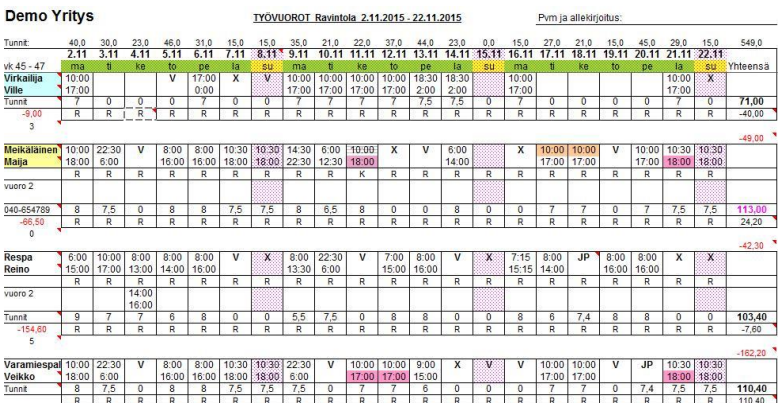

Jotta työvuorot ovat työntekijöiden nähtävillä HRMobin puolella, on vuorolista julkaistava nettiin HRSuunti ohjelman kautta listan tekijän tai esimiehen toimesta.

Vuorolistan julkaisu => Työkalut | Vuorolistan julkaisu | Julkaise vuorolista nettiin Listan ylälaitaan muodostuu julkaisun jälkeen vihreä palkki, merkkinä HRMobiin julkistetusta listasta. Listaa voi vielä tämän jälkeenkin muokata, muutokset näkyvät työntekijällä seuraavan sisäänkirjoittumisen jälkeen.

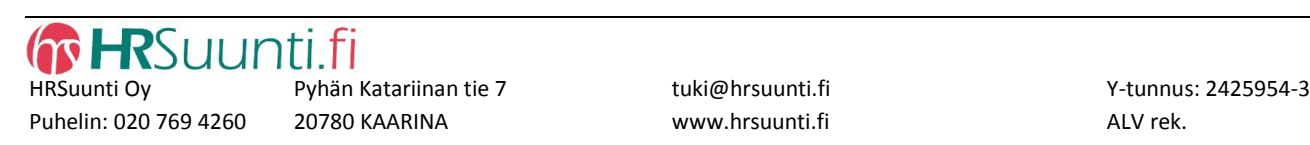

#### **HRMobi**

Kirjautuminen HRMobiin tapahtuu suoraan selaimelta, osoitteeseen: [www.HRMobi.fi](http://www.hrmobi.fi/) Ohjelma ei tarvitse erillistä asennusta / sovellusta. HRMobin voi tallentaa kuvakkeeksi omaan puhelimeen tai tablettiin.

#### **Sisäänkirjautuminen**

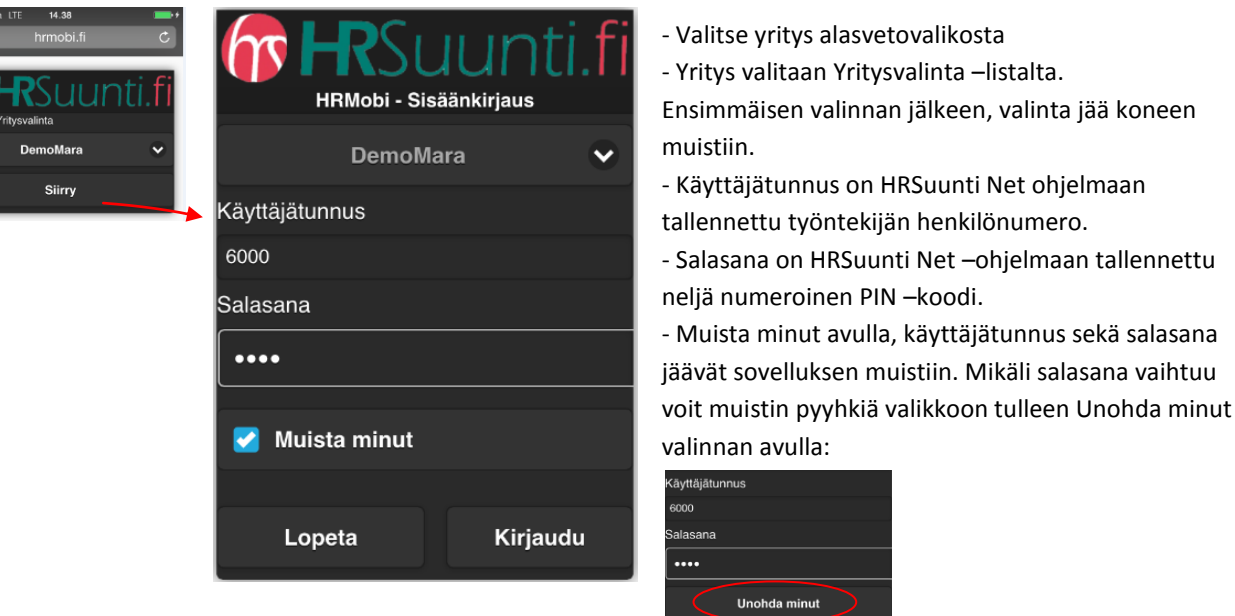

Nämä tiedot ovat saatavissa omalta esimieheltä.

Salasanan voi vaihtaa itse HRMobin Henkilötiedot valikossa. Salasana päivittyy myös HRSuunnin puolelle työntekijän omiin tietoihin. Mikäli työntekijä syöttää oman salasanansa virheellisesti kymmenen kertaa HRMobiin kirjautumisen yhteydessä, lukkiutuu työntekijän HRMobiin pääsy. Esimies saa vapautettua lukituksen HRSuunnin Työntekijätiedoista.

HRMobi on nyt henkilön (TT-tiedot) kielivalinnoista riippuen mahdollista ottaa käyttöön myös englanninkielisenä. Ensimmäinen sisäänkirjautuminen tapahtuu kaikilla saman aloitusikkunan kautta, seuraavalla sisäänkirjautumisella ohjelma tarjoaa jo oletuksena englanninkielisen aloitusikkunan.

#### **HRMobin valikkonäkymä**

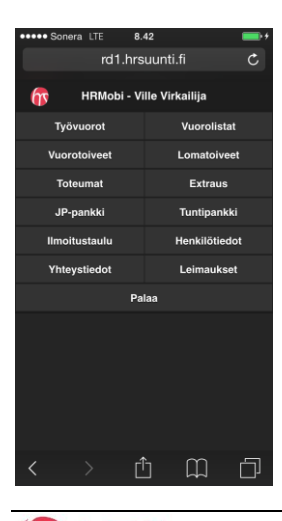

Valikot esitelty seuraavilla sivuilla.

Huom! Leimaukset valinta liittyy kellokorttitoimintoon, mikäli kyseinen toiminto ei ole yrityksen käytössä, ei valikossa ole nähtävillä Leimaukset painiketta.

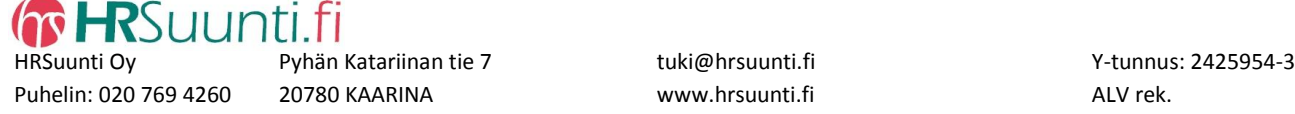

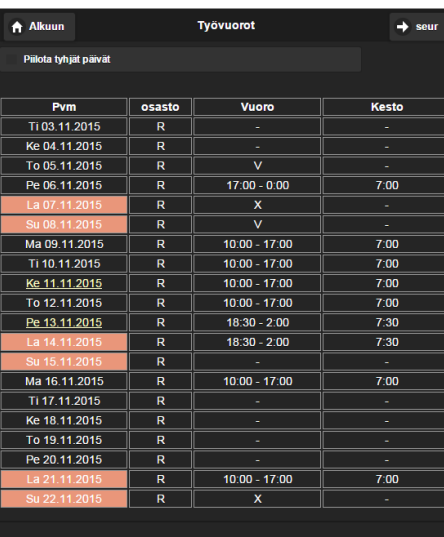

**Työvuorot** –näytöllä työntekijä näkee omat työvuoronsa kuluvasta päivästä julkaistun vuorolistan viimeiseen päivään saakka. Työvuorojen päivämäärässä on linkki (alleviivaus päivän kohdalla), mikäli esimies on lisännyt tietoa vuorolle työvuorosuunnittelun yhteydessä.

#### **Työvuorot 1 UUTTA**

Työnantajan lisäämä uusi työvuoro näkyy punaisena tekstinä : Työvuorot kentässä ensimmäisellä kirjautumiskerralla. Kenttä ilmoittaa myös, kuinka monta uutta vuoroa on annettu. Uudet työvuorot listassa punaisella.

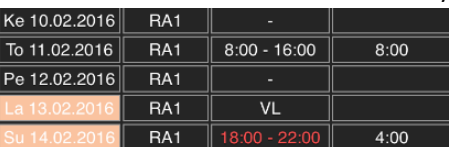

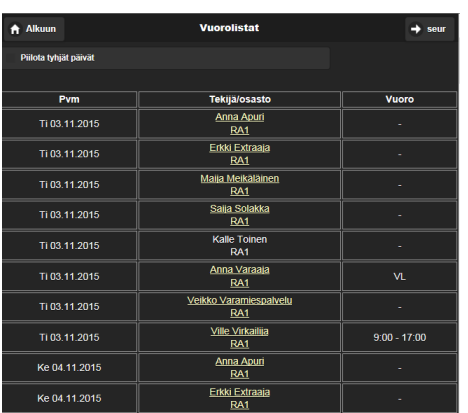

**Vuorolistat** – näytöllä on nähtävissä myös työkavereiden työvuorot vastaavalta ajanjaksolta. Rastittamalla -> Piilota tyhjät päivät -valinta listalta poistuu päivät, joihin ei ole merkittyjä työvuoroja.

Työkavereiden kontaktointi on myös mahdollista suoraan järjestelmän kautta. Valitsemalta listalta esimerkiksi Ville Virkailijan, avautuu valikko Villen kontaktitiedoista.

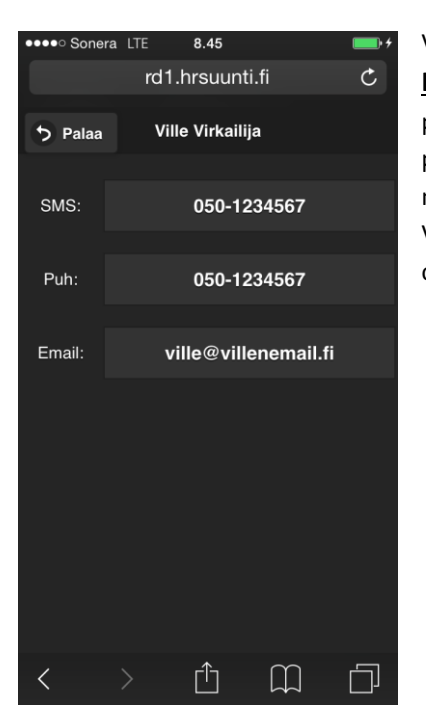

Ville Virkailija on määritellyt omat tietonsa julkisiksi muille työkavereille **Henkilötiedot** osiossa. Kontaktointi on mahdollista valitsemalla Ville Virkailijan puhelinnumero kohdasta SMS, joka avaa mahdollisuuden lähettää omasta puhelimesta tekstiviestiä Villelle tai valitsemalla Puh –kohdasta Villen numeron mahdollistuu suora soitto Villelle.

Valitsemmalla Villen Emailin, avaa ohjelma suoran sähköpostin lähetyksen (mikäli omassa puhelimessa/koneessa on mailin lähetys mahdollisuus) .

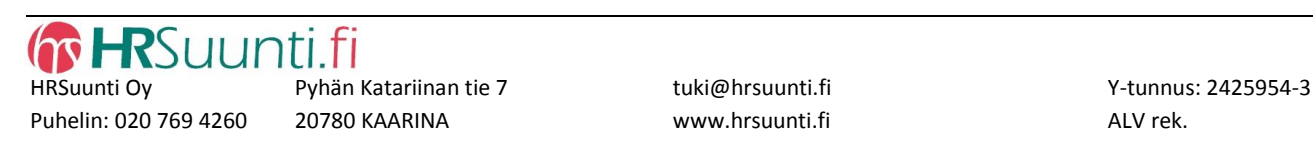

#### **Vuorotoiveet**

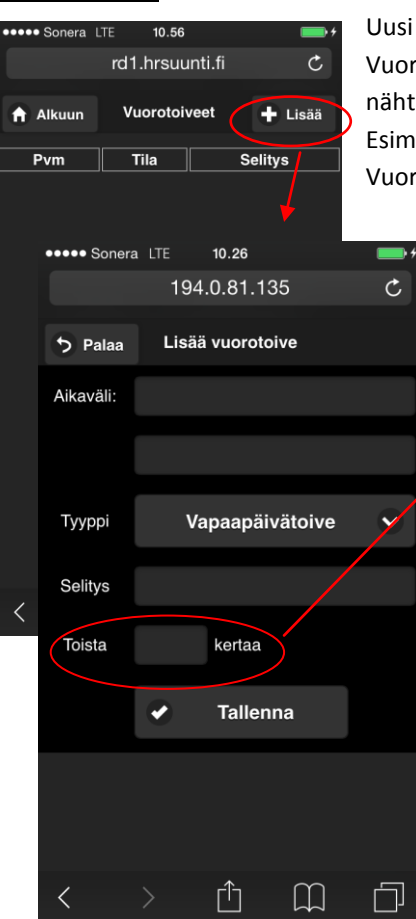

Uusi Vuorotoive lisätään helposti ' Lisää ' painikkeella. Vuorotoiveet -ruudussa luettelona myös aiemmat toiveet, tila/selitys kentässä nähtävillä esimiehen kommentit sekä vuorotoiveen käsittelyn tila. Esimiehen kommentit / käsittely –tieto näkyy myösHRMobin aloitusnäytössä Vuorolista –tekstin ollessa punaisena (=uutta tietoa).

Vuorotoiveet –näytössä työntekijä voi syöttää järjestelmään erilaisia työaikatoiveita, vapaapäivätoiveita ja muita päiväkohtaisia huomautuksia työvuorojen suunnittelijalle. Listan tekijä näkee huomiot suoraan työvuorosuunnittelussa ja voi näin paremmin ottaa huomioon kunkin toiveita. HUOM! Selitys –kenttä on pakollinen.

Vuorotoive on mahdollista toistaa useammalle viikolle, esim mikäli opiskelijalla koulupäivä aina jokaisen viikon maanantaina. Syöttämällä esim. Toista 10 kertaa + Tallenna => Varmistaa ohjelma määrän, sekä viimeisen päivän jolle toive on asetettu. Toiveita voi maksimissaan laittaa 52 vkolle.

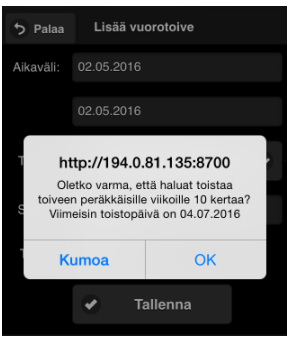

#### **Lomatoiveet**

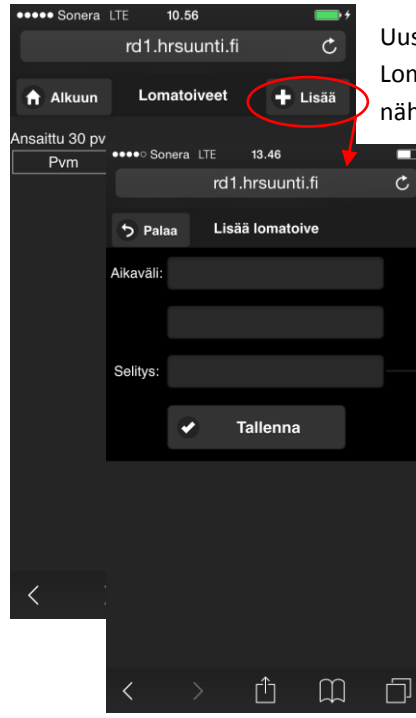

Uusi lomatoive lisätään helposti ' Lisää ' painikkeella.

Lomatoiveet -ruudussa luettelona myös aiemmat toiveet, tila/selitys kentässä nähtävillä esimiehen kommentit sekä vuorotoiveen käsittelyn tila. Nähtävillä on myös ansaittujen lomapäivien määrä (Työnantaja päivittää ansaintaa

HRSuunti Net – ohjelmassa)

Lomatoiveet – näytössä työntekijä voi syöttää lomatoiveensa järjestelmään. Lomatoiveita ei voi syöttää enempää kuin on ansaittuja päiviä. Työnantajalla on mahdollisuus muuttaa loma-aikaa myös toisaalle, kyseessä on lomaaikatoive.

HUOM! Selitys – kenttä on pakollinen.

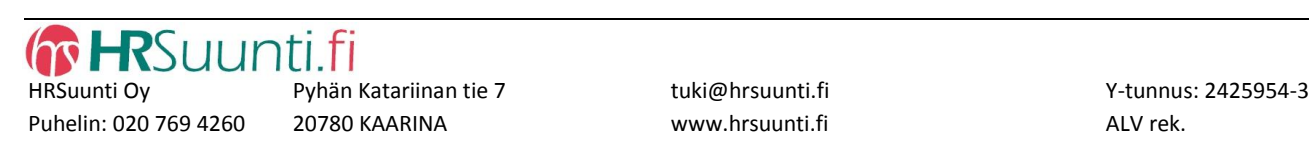

#### **Toteumat**

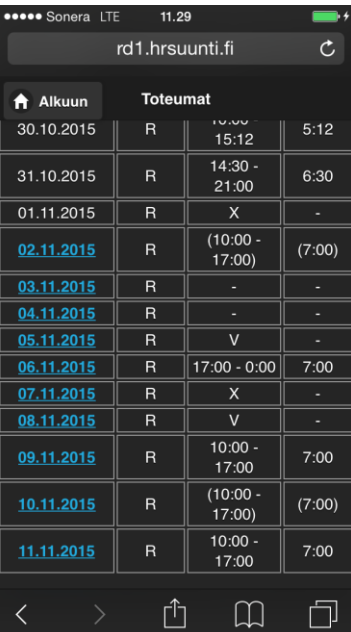

**Toteumat** ovat nähtävissä ja korjattavissa taaksepäin, niin monta päivää kuin HRSuunti Net –ohjelman pääkäyttäjä on määritellyt HRMobi Admin asetuksiin. Mikäli päivän kohdalla ei ole linkkiä (= alleviivaus), ei päivä ole enää muutettavissa työntekijän toimesta. Linkki voi olla poikkeuksellisesti myös suljettuna, mikäli listan tekijällä on kyseinen jakso avoinna työvuorosuunnittelussa.

Työtekijä kirjaa oman toteutuneen työvuoron muutoksen valitsemalla kyseisen avoinna olevan päivän Toteumat listalta (Esim. 6.11.2015 päivä on avoinna mahdollisiin muutoksiin).

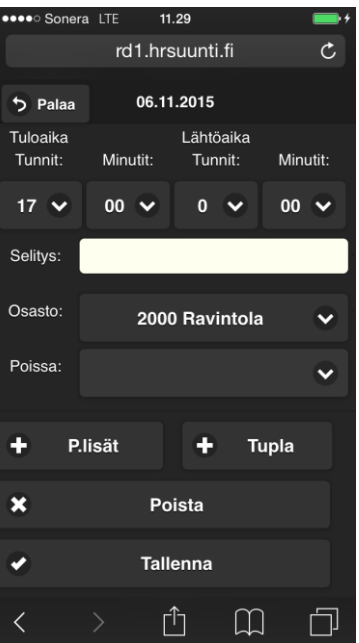

Kyseisen päivän kohdalla, korjataan todelliset tehdyt työtunnit -> Selitys on pakollinen -> Tallenna

Toteumiin on mahdollisuus myös kirjata Mobin avulla kyseisen päivän poissaolotieto -> Poissa -> Poissaolon syy valitaan listalta -> Tallenna

Toteumien puolella kirjataan myös mahdolliset Palkan lisät / veloitukset esim. Varallaololisä tai ruokaveloitus.

Kirjaus tehdään valitsemalla painike P.lisät

 $\tau$ upla  $\vert$ painikkeella kirjataan mahdollinen tehty tuplavuoro kyseisenä päivänä.

Yksi tähti\* muokatun päivän (työvuoron) kohdalla on muistutuksena, että vuoroa on käyty korjaamassa.

Esimiehen tekemä muutos toteumassa lukitsee vuoron muutoksilta. Tällöin päivämäärän perässä näkyy kaksi tähteä \*\*.

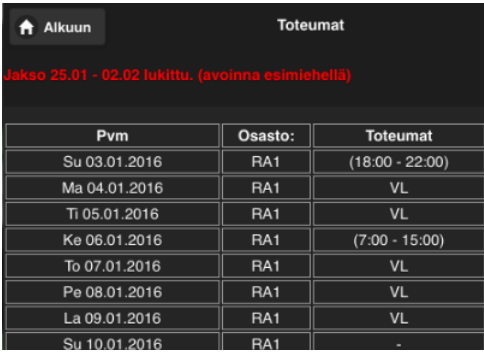

Toteumien syöttö ei ole mahdollista, mikäli lista on samanaikaisesti avoinna esimiehellä. HRMobi ilmoittaa siitä työntekijälle ilmoituksella: Jakso lukittu (avoinna esimiehellä)

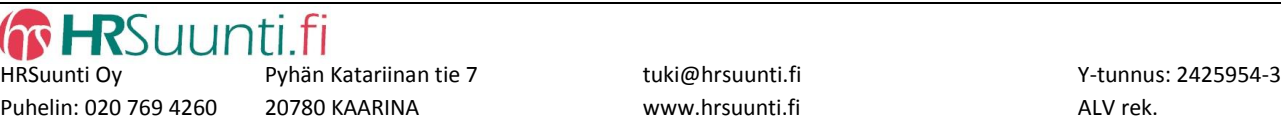

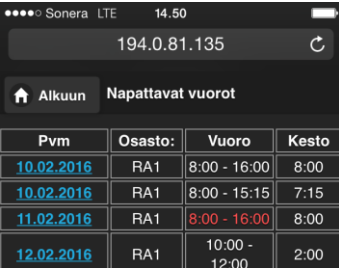

**Extraus** toiminto on valinnainen toiminto, joka mahdollistaa työantajan tarjoamaan lisätyövuoroja halukkaille. Työnantaja lisää extra vuorot ns. napattaviksi henkilöille, joille on määritelty työntekijätiedoissa kohta Tarjotaan lisätyötä. Mahdollista valita käyttöön sekä vakituisille että Extra työntekijöille.

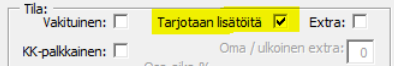

ius, 1 UUTTA

Uusi extravuoro näkyy punaisena huomiona Mobiin kirjautuessa Extraus kentässä:

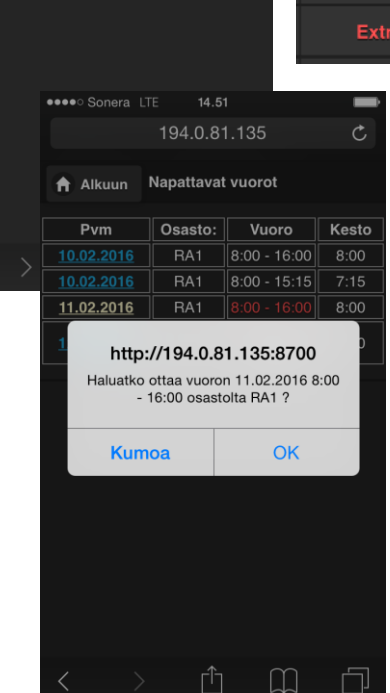

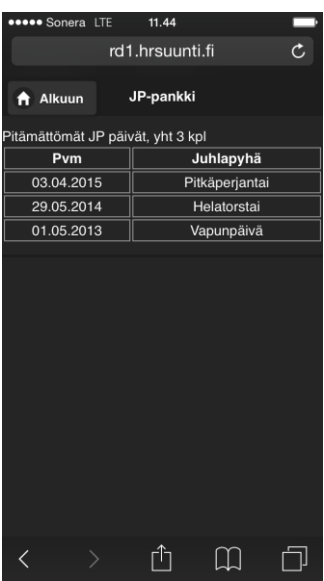

**JP-pankki** näyttää työntekijän jäljellä olevat, pitämättömät JP päivät. Pidetyt JP päivät näkyvät HRSuunnin puolella Työntekijän tiedoissa (Ensin ansaittu = ensimmäisenä käytetty).

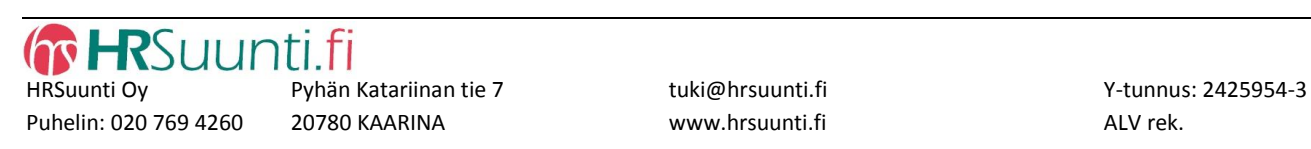

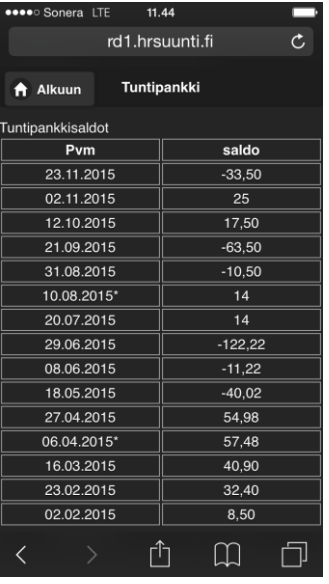

**Tuntipankki** näyttää tuntipankkisaldot 3 vkon jaksoittain. Kuluvan 3 viikkoisen jakson tuntipankkisaldot kirjautuvat todellisina jakson päätyttyä. Päivämäärän perässä oleva tähti\* on merkkinä uuden tasoittumisjakson alkamisesta.

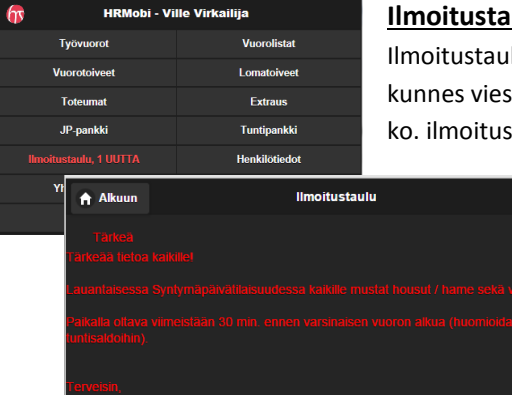

**Ilmoitustaulu**lla näkyy esimiehen HRMobi Admiin tallentamat ilmoitustauluviestit. Ilmoitustaulun painike teksti on punaisena, sekä ilmoittaa uusien viestien määrän kunnes viestit on luettu. Mikäli ilmoitukselle on asetettu Tärkeä prioriteetti, tulee ko. ilmoitus työntekijälle heti luettavaksi HRMobiin kirjautumisen jälkeen.

> Ilmoituksia voidaan selata eteen sekä taaksepäin seur ja edell –napeilla.

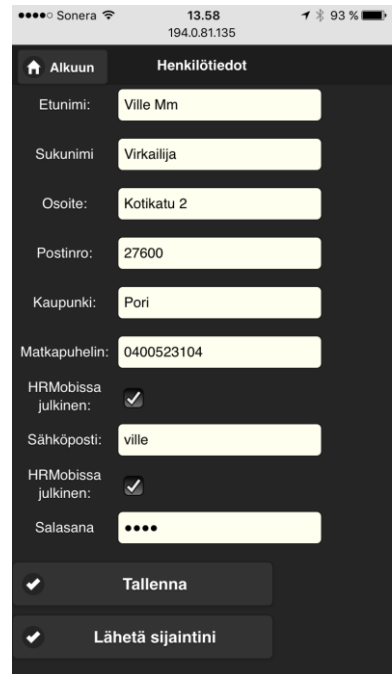

**Henkilötiedot** – näytössä työntekijä voi korjata omat yhteystietonsa ja vaihtaa salasanansa. Työntekijällä on mahdollisuus määritellä oman puhelinnumeronsa sekä sähköpostinsa näkyvyys muille työkavereille. Rastittamalla HRMobissa julkinen  $\overline{x}$ , työntekijä antaa luvan oman numeronsa ja/tai sähköpostinsa näkyvyydestä muille, samalla osastolla työskenteleville, työkavereille.

#### Lähetä sijaintini

 $\rightarrow$  seul

Mikäli yrityksellä on käytössään työntekijän sijaintiseuranta, esim. Vanhusten kotihoitokäynneillä, työntekijä lähetttää sijaintitietonsa henkilötietojen kautta.

Valinta ei ole näkyvissä, mikäli toiminto ei ole yrityksen käytössä.

# **R**Suunti.fi

Puhelin: 020 769 4260 20780 KAARINA www.hrsuunti.fi ALV rek.

HRSuunti Oy Pyhän Katariinan tie 7 [tuki@hrsuunti.fi](mailto:tuki@hrsuunti.fi) Suunti Perusi 2425954-3

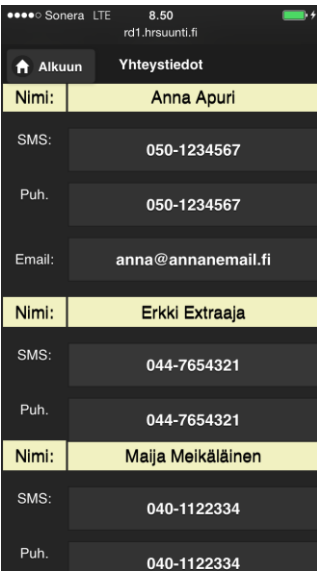

#### **Yhteystiedot**

Yhteystiedoissa on saman osaston työntekijöiden yhteystiedot helposti löydettävissä. Nähtävillä on vain jokaisen työntekijän itse määrittelemät/julkaisemat tiedot.

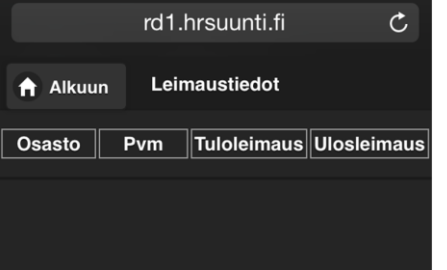

#### **Leimaukset**

Kellokortti toimintaan liittyvät työaikaleimaukset ovat työntekijän nähtävillä Leimaustietojen takana. Mahdolliset muutokset leimaustietoihin hoidetaan esimiehen kautta.

HUOM! Tämä toiminto ei ole työntekijöiden nähtävillä, mikäli kellokortin toiminto ei ole yrityksen käytössä.

*Vanhoille asiakkaille tiedoksi, että HRMobi ohjelmassa on samat toiminnot, kuin HRWeb –ohjelmassa, mutta nyt toimivina myös älypuhelimissa ja tableteissa.*

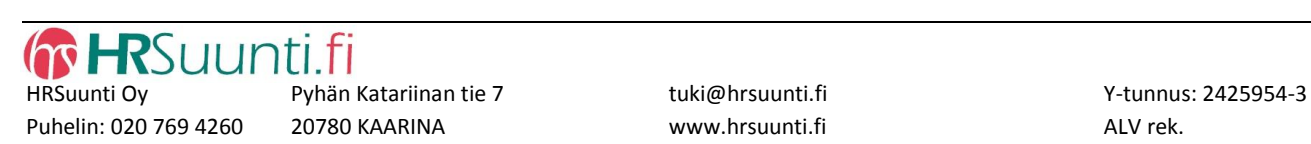